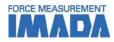

# Force-Displacement Graphing Software Force Recorder Professional

- Data can be transmitted to plot the force-displacement (length) graph easily.
- It is ideal for tactile analysis due to force transition is based on displacement.
- Graph can be drawn accurately and precisely due to the high sampling rate. (Mx. 2000Hz)
- You can switch between force-time and force-displacement based on your needs.

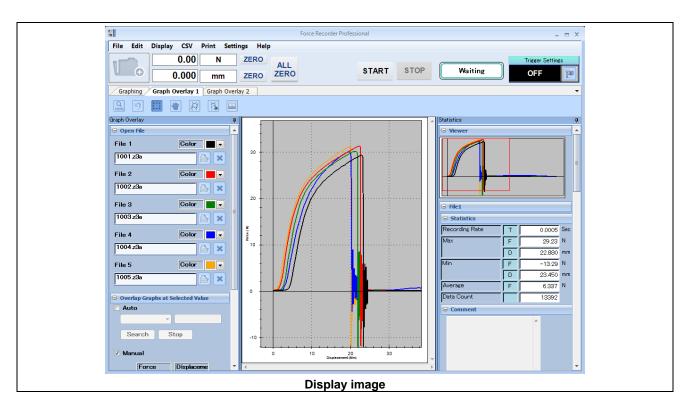

| Basic function of Force Recorder Software |                                                                          |  |  |
|-------------------------------------------|--------------------------------------------------------------------------|--|--|
| Graph scaling function                    | The graph can be zoomed in/out, or scroll to check the details.          |  |  |
| Statistical calculation                   | Maxmimum/minimum/average values are automatically calculated.            |  |  |
| Comment function                          | Comments can be inserted on the graph to record the test condition.      |  |  |
| Print                                     | Graph, statistics value and comment can be printed out as report format. |  |  |
| CSV file converting function              | Recorded data can be converted into CSV format.                          |  |  |
| Preview saving function                   | Graph can be saved in various format. (e.g. Word, Excel and PDF)         |  |  |
| Force gauge setting                       | The setting of force gauge can be changed via software.                  |  |  |

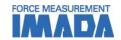

| Additional functions of Force Recorder Professional |                                                                                       |  |  |
|-----------------------------------------------------|---------------------------------------------------------------------------------------|--|--|
| Display of displacement                             | Travel distance of force gague can be recorded and displayed on software.             |  |  |
| Trigger function                                    | Graphs can be overlaid for easy comparison. (up to 5 graphs can be overlaid at once)  |  |  |
| Point marking                                       | Data can be recorded automatically by setting up the START/STOP value.                |  |  |
| Border line function                                | You can add comments at a specific point on the graph.                                |  |  |
| Area select function                                | You can draw line on the recorded graph at specific force/time as a judgement line.   |  |  |
| Trigger function                                    | You can extract the necessary data, and the new statistical value will be calculated. |  |  |

# [Software Display Function]

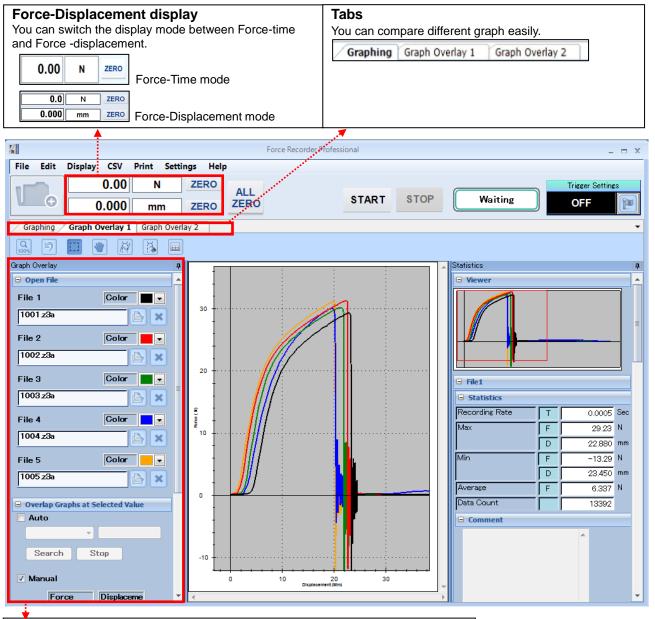

#### **Graph overlay**

You can overlay the graphs in Graph Overlay Tab.

The file name and color can be viewed easily.

The overlaid graphs can be aligned on any position for comparison.

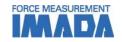

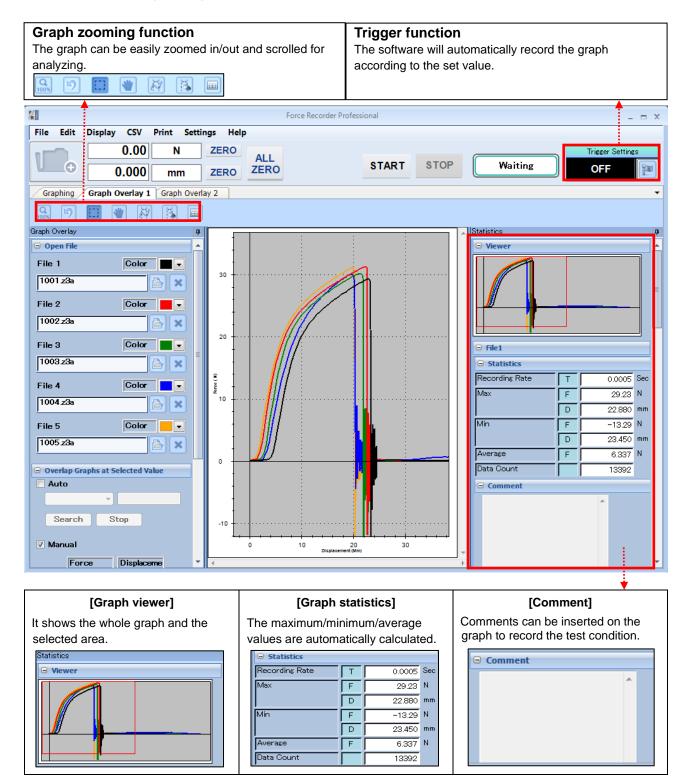

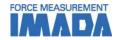

# [Main Functions]

#### **Force-Displacement Graphing**

 You can START/STOP the recording by simply click the buttons.

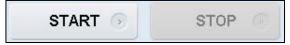

(Start/Stop buttons)

Force transition can be viewed clearly by 2 different displays which show the whole graph and current force and displacement values.

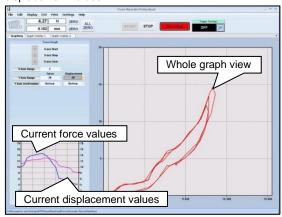

- 3. The software will automatically record the graph according to the set value. (Trigger function) \*
  - e.g. The software will start recoding when force reaches 1N, and stop after 10 sec.  $\,$

### **Graph Analyzing**

- 1. You can extract the necessary data, and the new statistical value will be calculated. (Area select function)
- You can add comments at a specific point on the graph. (Point marking function)
- You can draw line on the recorded graph at specific force/time as a judgement line. (Border line function)

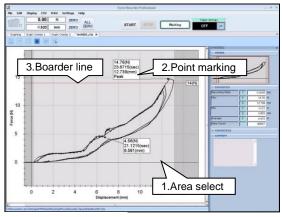

(Screen after edited)

#### **Viewing Graph**

 You can zoom in/out or scroll easily to check the details of the recorded graph.

(Graph scaling function)

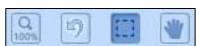

(Graph viewing buttons)

2. The graphs can be overlaid for easy comparison. (up to 5 graphs can be overlaid at once)

# Print and Save

- You can print the graph, statistical values, and comment in report format.
- 2. You can enlarge and print the specific area of the graph.
- Recorded data can be converted into CSV format. (CSV file converting function)
  - \* The conversion data amount is limited.
- Preview can be saved as image file in various format.
   (e.g. Word, Excel, and PDF)

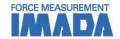

#### **Output Functions**

#### CSV format converting

- Recorded graph data can be converted into CSV format.
- It is also possible to add new data to an existing CSV file.

#### Print/Data output

- Recorded data can be saved as Word, Excel, and PDF format.
- Graphs can be use as image files and paste into file.
- The recorded data can be printed out with graph, date, time, statistical value, and comments to form a complete report.

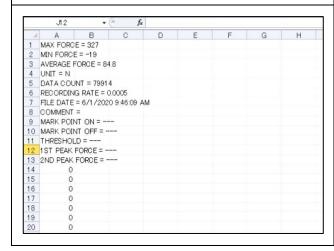

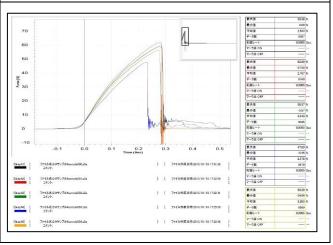

| Main Functions Comparison       |               |                        |                                   |  |  |
|---------------------------------|---------------|------------------------|-----------------------------------|--|--|
| Version                         | Light         | Standard               | Professional                      |  |  |
| Feature                         | Graphing only | With editing functions | Force-displacement graphing       |  |  |
| Graphing                        | Force-time    | Force-time             | Force-time<br>Force- displacement |  |  |
| Data transferring speed (Max)   | 2000 data/sec | 2000 data/sec          | 2000 data/sec                     |  |  |
| Recording data point (Max)      | 7.2 million   | 7.2 million            | 7.2 million                       |  |  |
| Displacement output             | N/A           | N/A                    | $\sqrt{}$                         |  |  |
| Graph overlaying function       | N/A           | √                      | √                                 |  |  |
| Trigger function                | N/A           | $\sqrt{}$              | $\sqrt{}$                         |  |  |
| Point marking                   | N/A           | V                      | $\sqrt{}$                         |  |  |
| Border line function            | N/A           | V                      | $\sqrt{}$                         |  |  |
| Capture function                | N/A           | V                      | $\sqrt{}$                         |  |  |
| Graph scaling                   | $\sqrt{}$     | √                      | √                                 |  |  |
| Statistics output               | $\sqrt{}$     | √                      | $\sqrt{}$                         |  |  |
| Comment                         | $\sqrt{}$     | √                      | $\sqrt{}$                         |  |  |
| Print                           | $\sqrt{}$     | √                      | V                                 |  |  |
| CSV file converting             | $\sqrt{}$     | V                      | $\sqrt{}$                         |  |  |
| Preview saving (PDF/Word/Excel) | √             | √                      | √                                 |  |  |
| Force gauge setting             |               |                        |                                   |  |  |

<sup>\*</sup> For further information of Light and Standard version, refer to Force Recorder Light and Standard specification.

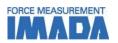

| Specification |                                                                                       |  |
|---------------|---------------------------------------------------------------------------------------|--|
| Model         | Force Recorder Professional                                                           |  |
| Operating     | OS: Windows 8.1/10/11                                                                 |  |
| environment   |                                                                                       |  |
| Hardware      | CPU: 1GHz or higher                                                                   |  |
|               | Memory: 2GB or more                                                                   |  |
|               | Hard disk: 10GB (Data storage area) more                                              |  |
| Plat form     | .NET Framework4.6 later                                                               |  |
| Execute       | Microsoft Internet Explorer6.0 later                                                  |  |
| environment   | Windows Installer 3.1 later                                                           |  |
| Image size    | Resolution 1024*768 pixel more                                                        |  |
| Compatible    | ZTA series, HTGA series, DTXA series, eZT, FA Plus2/eFA Plus2                         |  |
| devices       | (Available for drawing both force-time and force-displacement graph.)                 |  |
|               | *Required to be connected with a linear scale/an angle meter kit or a build-in linear |  |
|               | scale (-FA option) by the designated cable.                                           |  |
|               | ZTS series, HTGS series, DTXS series                                                  |  |
|               | (Available only for drawing force-time graph.)                                        |  |

# [Gauges available for drawing force-displacement graph] \*

| Cauges available for drawing force-displacement graphi |                   |                         |                                         |  |
|--------------------------------------------------------|-------------------|-------------------------|-----------------------------------------|--|
| Force-Displacement and Force-Time graph                |                   |                         |                                         |  |
| Digital Force Gauge                                    | Sensor Interchang | eable Amplifier         | Desk Type Load Cell Amplifier           |  |
| ZTA series                                             | eZT               |                         | FA Plus2/eFA Plus2                      |  |
|                                                        |                   |                         | O D D D D D D D D D D D D D D D D D D D |  |
| For Torque-Angle and Torque-Time graph                 |                   |                         |                                         |  |
| Handy Type Torque Gauge                                |                   | Screw Cap Torque Tester |                                         |  |
| HTGA series                                            |                   | DTXA series             |                                         |  |
|                                                        |                   |                         |                                         |  |

<sup>\*</sup> To be able to draw a force-displacement/torque-angle graph, a linear scale/angle meter or a build-in test stand is required.

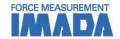

#### **Related Products**

Force Displacement Analysis Unit FSA series

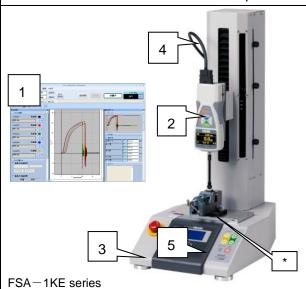

This unit includes the necessary items for performing force-displacement measurement.

#### Set Content:

- 1. Software Force Recorder Professional
- 2. Force Gauge ZTA series
- 3. Test Stand with linear scale
- 4. Cable
- 5. Standard Attachment
- \* Optional attachment GT-30 is not included

#### Torque-Angle Analysis Unit TAA series

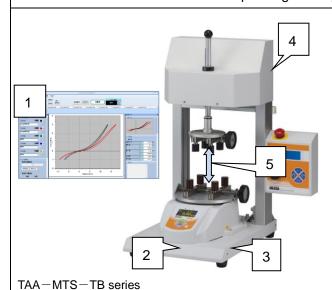

This unit includes the necessary items for performing torque-angle measurement.

#### Set Content

- 1. Software Force Recorder Professional
- 2. Screw Cap Torque Tester DTXA series
- 3. Test Stand with angle meter
- 4. Cable
- 5. Standard Attachment

#### [Custom-made]

We can offer additional functions or modifying software to improve data management method and measurement efficiency according to your needs. Contact us for details.

| Examples:                   | <b>3</b> ,                                                                        |
|-----------------------------|-----------------------------------------------------------------------------------|
| Function                    | Description                                                                       |
| Pass/Fail Judgment          | The software will judge the test result according to the set value.               |
| Automatic Capture Functions | The software will automatically capture the needed graph based on the set values. |
| CSV Auto Save               | The CSV file will be saved automatically after the measurement.                   |
| Trigger One-Touch Setting   | The trigger function can be activated with ease.                                  |

<sup>\*</sup> Refer to specifications of the individual product for details.

# IMADA CO.,LTD. Force-displacement graphing software

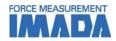

#### [Cautions]

- Information in this document is subject to change without prior notice.
- -This document is product descriptions and handling precautions, and do not guarantee various characteristics or safety.
- This product is designed for force measurement purpose only.
- Do not copy and use this content without authorization.
- A force gauge (sold separately) is required to use this product.
- This product is protected by Universal Copyright Convention and Japanese Copyright Act.
- Returns are not acceptable. Check the specification, working conditions and operating environment before purchase.

## SHRADDHA IMPEX Authorized Dealer

Email: shraddhaimpex@gmail.com / sales@shraddhaimpex.net

Web: www.shraddhaimpex.net

Contact: +91 9819530352 / +91 8591279918